# Biological seasonal survey in the Northeast Asia (NEAR Environmental Project) How to install of "iNaturalist"(observation application)  $\sim$  Android version  $\sim$

Let's survey by putting the observation application "iNaturalist" in your smartphone!

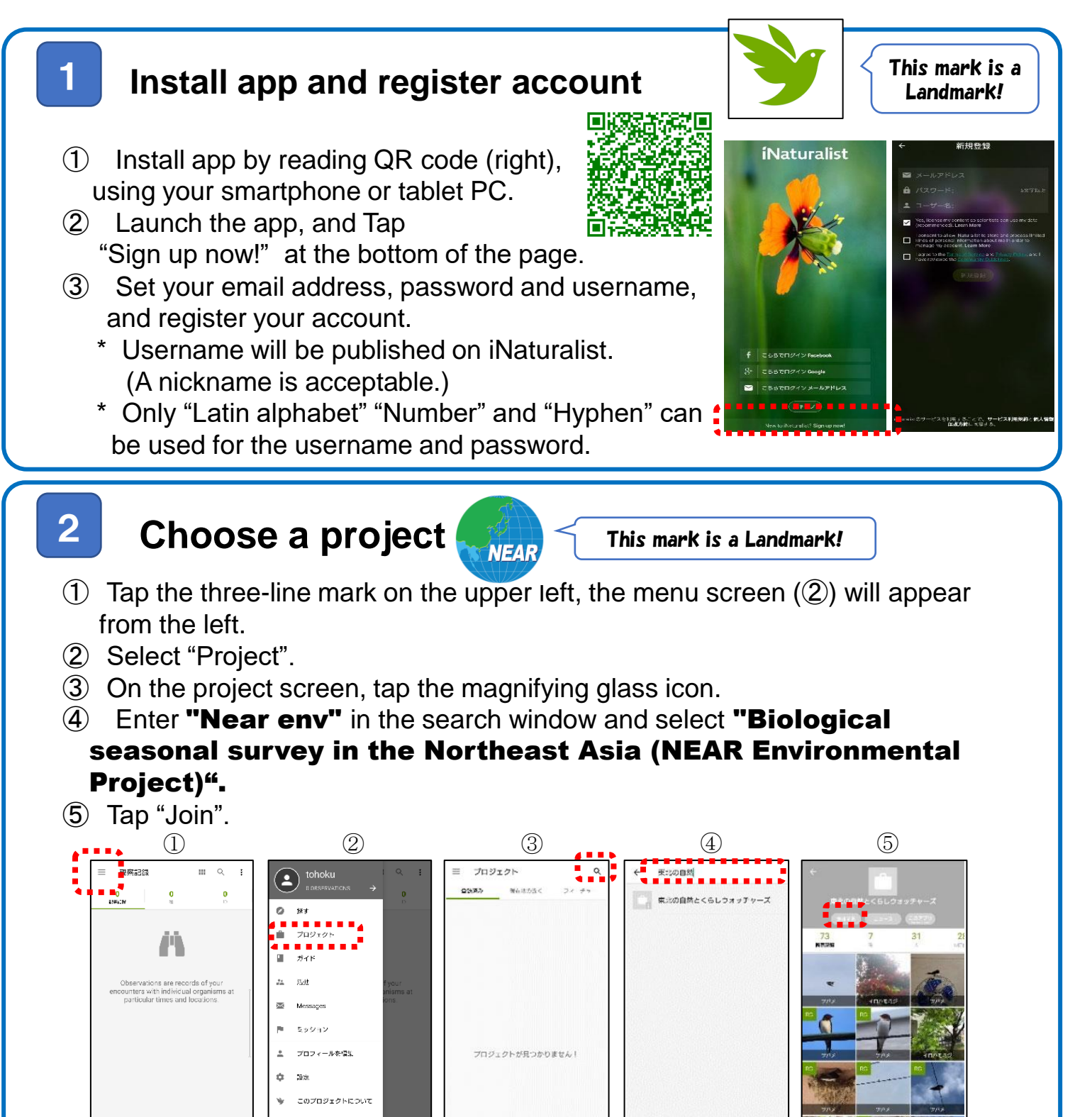

ヘルプ

-<br>新しい解説

#### Take a photo / voice recording of the observed organism 3

- \* In advance, allow the iNaturalist app to use location in the settings of your smartphone, and when using the app, turn on location information before taking a picture.
- ① Tap 1→2→3 in the figure below to start the camera.
- $(2)$  Take a picture (or record a voice of organism)

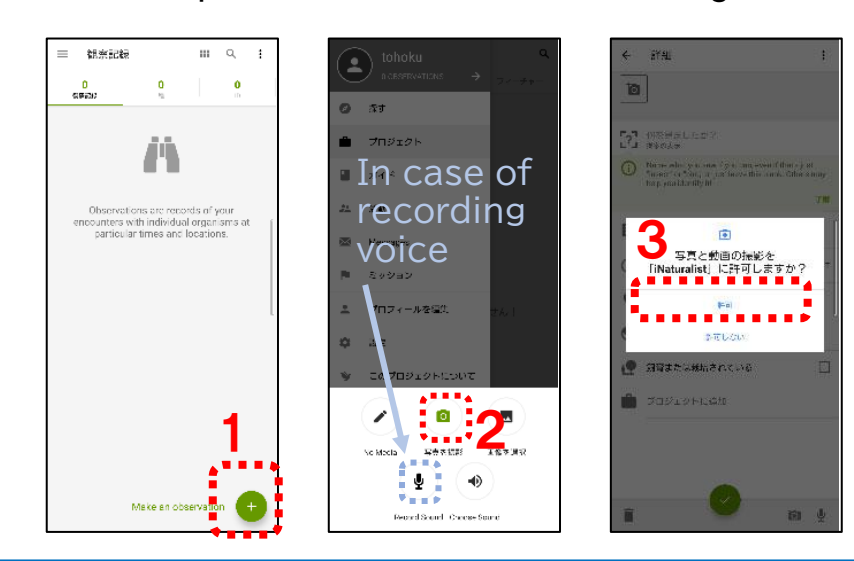

## Tips for taking pictures

### ★Animals

Taken from various angles such as the whole, front, side.

## ★Plants

Taken so that the entire tree and the close-up of flowers and leaves are reflected.

#### $\leftarrow$  :  $\circ$   $\mathbb{R}$ 4 Enter the species name F<sub>2</sub>7 包を見ま<br>1.2 ANORES of the observed organism -------<br>|<mark>| | | | | | | |</mark> | | |<br>| | | | | (3 24月2016 13:04.057 ① Tap "What did you see?", you can see  $Q = 4076.932$ **6 相**所の表示: オープン  $50$ a list of candidate species names. ↓● 鋼音または地域されている  $\Box$  $50$ ■ブロジェクトに追加 ② Select a species from the candidate list  $\equiv$  0 or enter the species name yourself.  $\overline{z}$  0  $50$  $\frac{1}{2}$  $\bullet$ 画 业 **理想想**  $0.48000$ 5 Upload photo/audio and Example of observation records description (= Posting completed!) ・flowering of cherry blossoms ○ Enter "flowering", "first look", etc. in the ・first cry of sword 2021/05/15 11:54 memo field, Tap "Share" to complete ・first look at 栄4丁目,名古屋市中区,受知県,JR dragonfly the posting! ● 位置情報プライバシ (3) 81府 · 我语 いいえ etc.一 プロジェクト

共有